# Краткое руководство пользователя

# **Управление**

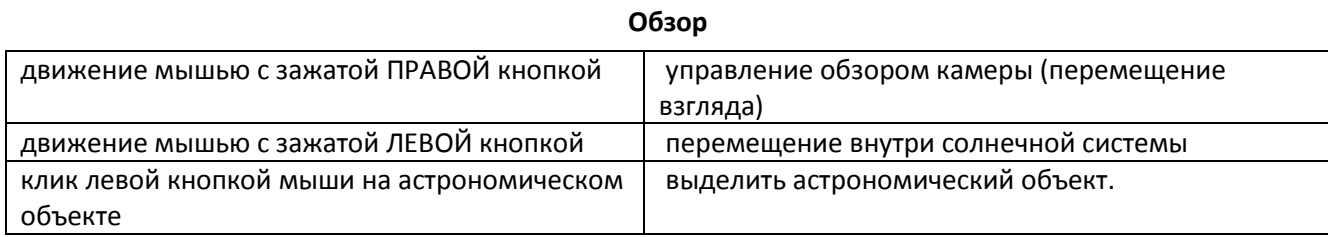

#### Модификаторы. Эти клавиши иногда работают так:

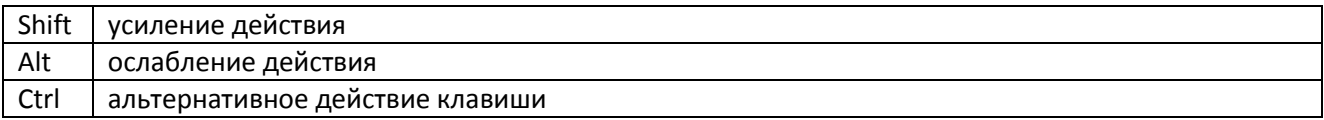

### **Перемещение по планетной системе**

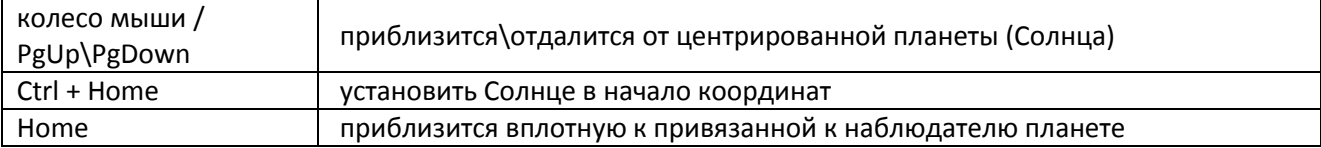

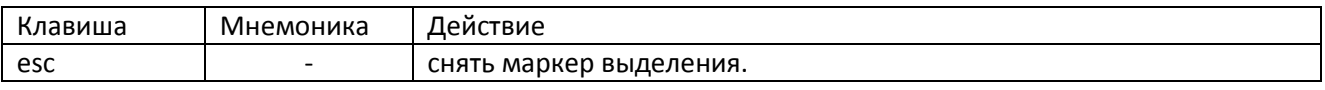

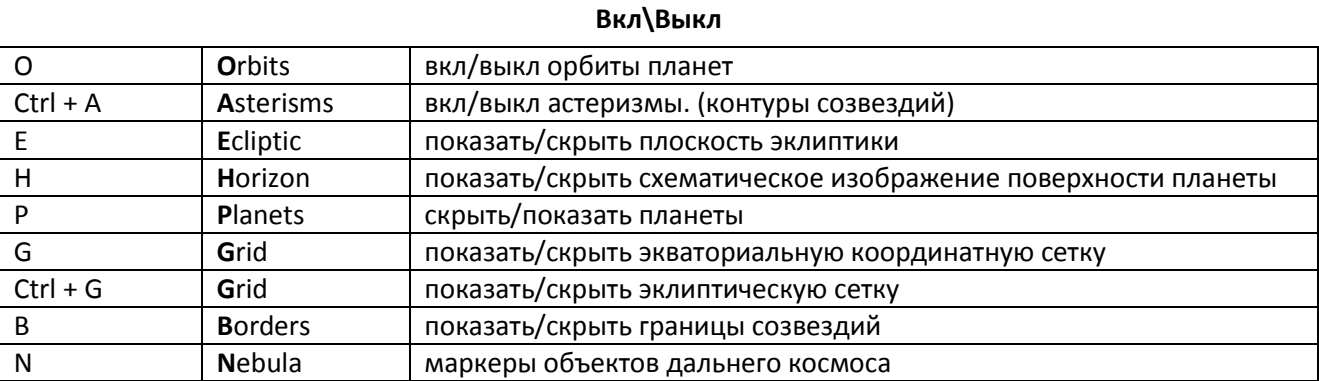

#### **Время**

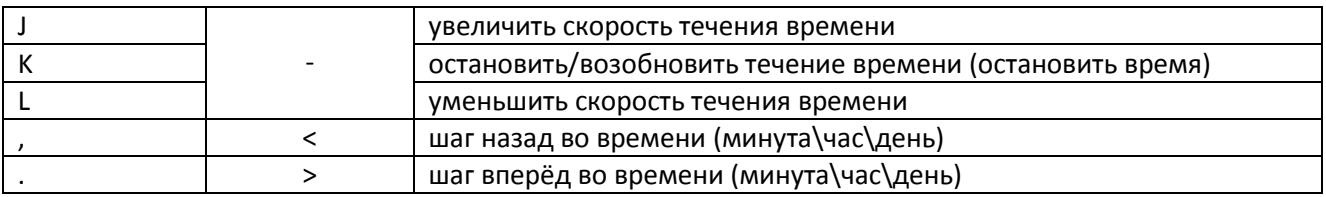

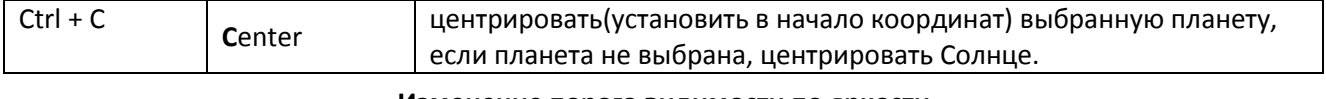

## **Изменение порога видимости по яркости**

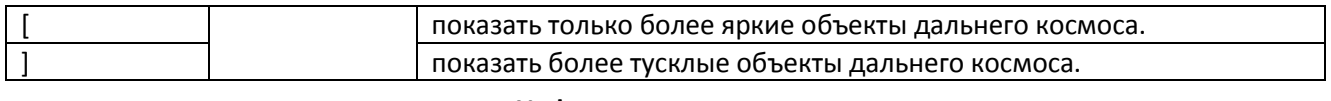

#### **Информация на экране**

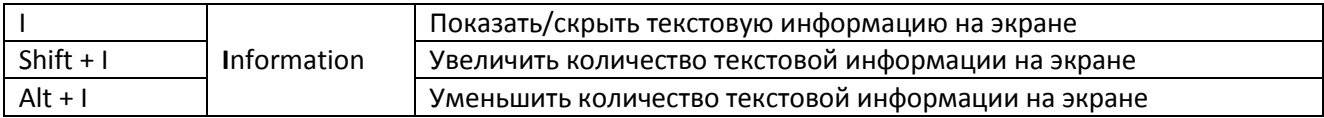

#### Астрономические каталоги и etc

Астрономические каталоги обычно находятся в папке С, в месте, где расположена программа. Там же лежат основные файлы, описывающие астрономические каталоги.

catalogues. ут - самый важный файл в отнощении каталогов, в нём описано где и какие астрономические каталоги находятся и какой формат имеют. В нем вообще-то написано, что он из себя представляет. Этот файл, на самом деле, не обязательно нужен, если случайным образом сгенерированая планетная система и около 6000 звёзд - это всё что требуется от планетария. Содержащиеся этом файле пути к файлам астрономических каталогов должны быть указаны относительно расположения исполняемого фала программы.

Теоретически, программе можно подсунуть любой файл с описанием астрономических объектов, главное указть его и описать расположение данных в нем. Они, в свою очередь, должны быть текстовыми (пока) и распологатся по строкам. Например вот так (да, на самом деле это одна строка):

8 8890 424 1Alp UMiBD+88 308 907 1477 Alp UMi 012233.7+884626023148.7+891551123.28 26.46 2.02  $+0.60 +0.38 +0.31$ v+0.038-0.015 +.007-017SB0 17 6.8 18.4AB 5\*  $F7: Ib-TI$ 

Смысл всего этого описан в приложениях к файлам астрономических каталогов. В данном случае ReadMe\_BSC.txt

solar\_system.yml - как правило содержит описание астрономических каталогов описывающих Вашу родную планетную систему. На него есть ссылка в catalogues.yml, так что назвать (и соответственно создать его таким) его там можно как угодно.

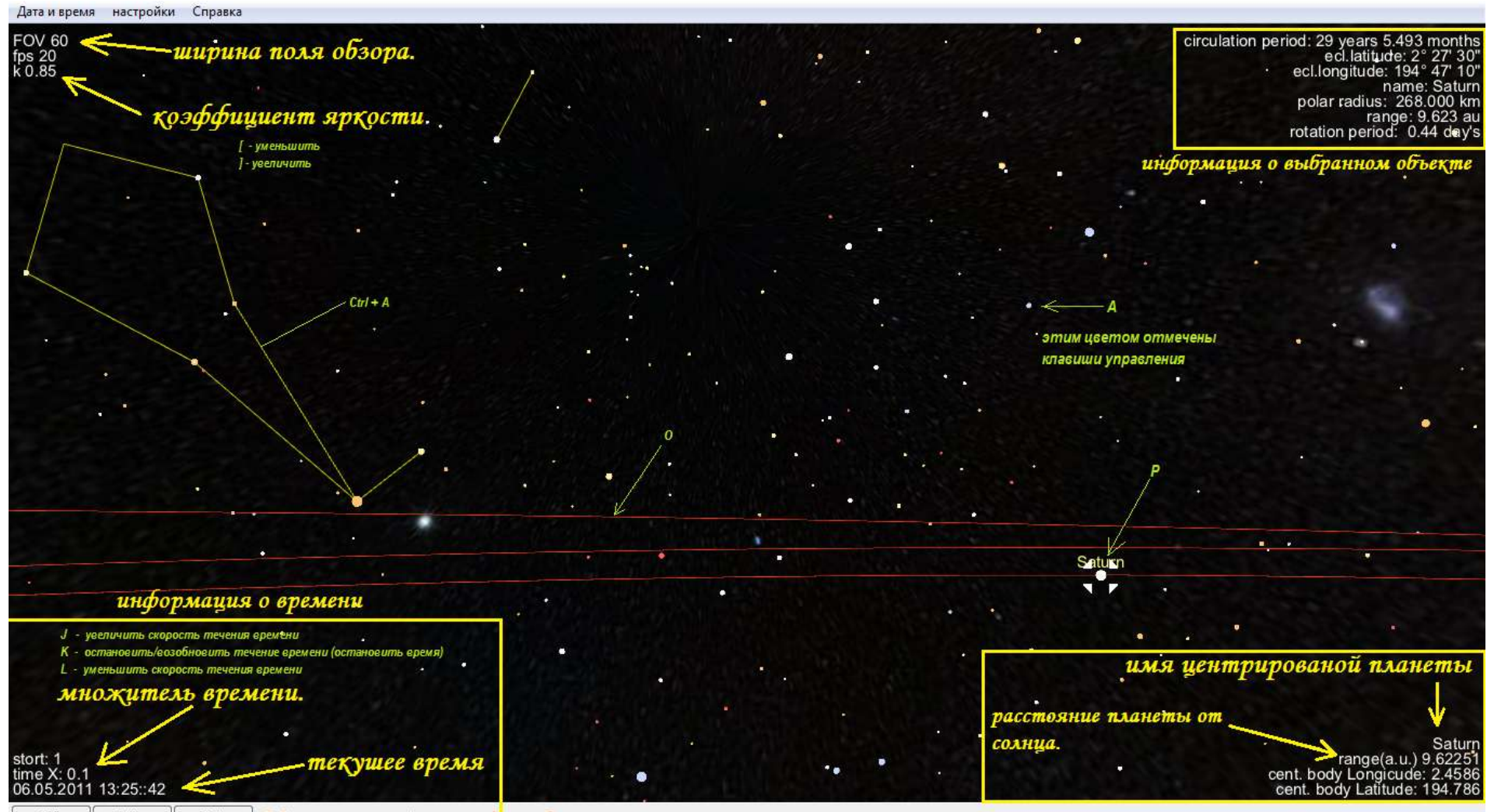

Setting Full - полнозкранный режим exit- выход Full Exit